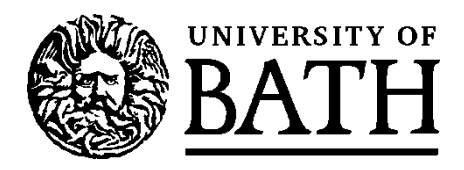

User Guide for Year 1 Undergraduate and Postgraduate Students

Academic Registry September 2022

#### **Contents**

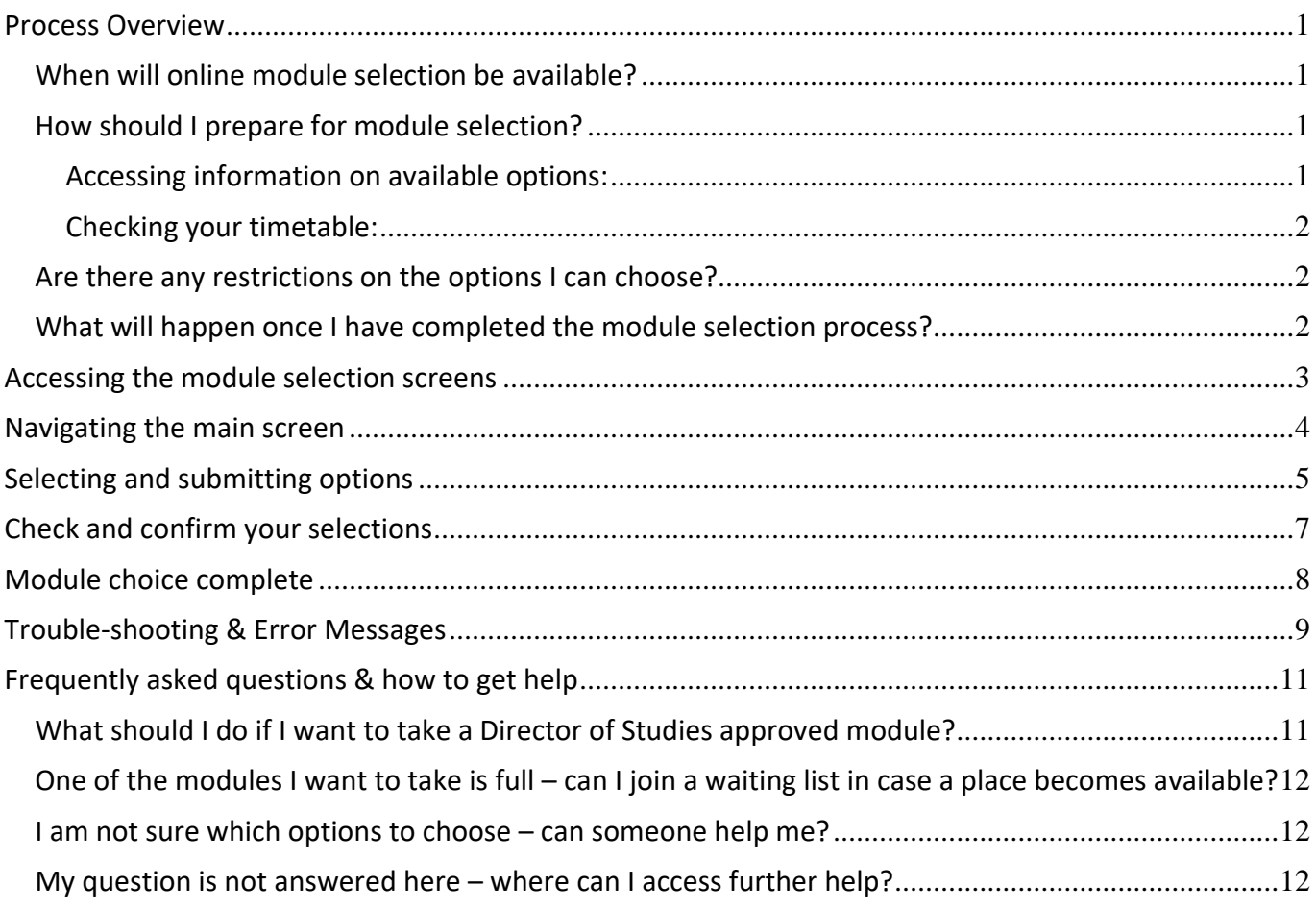

### <span id="page-1-0"></span>Process Overview

<span id="page-1-1"></span>When will online module selection be available?

Current deadlines for online module selection are available via [http://www.bath.ac.uk/catalogues/information/students/online-unit-selection.html.](http://www.bath.ac.uk/catalogues/information/students/online-unit-selection.html)

Please note that the system will be unavailable between 6pm and 7pm on each working day to allow us to carry out various administrative processes.

<span id="page-1-2"></span>How should I prepare for module selection?

<span id="page-1-3"></span>Accessing information on available options:

- Read any information provided by your department regarding the options available on your course.
- Find the catalogue for your course year (at [http://www.bath.ac.uk/catalogues/\)](http://www.bath.ac.uk/catalogues/). This will give you details of which optional modules (if any) are available to you.

#### <span id="page-2-0"></span>Checking your timetable:

• You can check your timetable via <https://www.bath.ac.uk/services/mytimetable/>. If you have any optional modules to choose in Semester 1 or for the whole academic year you must make your selections based on your timetable (i.e. you may not choose options which clash either with each other or with any of your compulsory modules).

#### <span id="page-2-1"></span>Are there any restrictions on the options I can choose?

The structure of your course will dictate how many optional modules, if any, you are allowed to select within each semester. You may also be restricted in your choice of modules by:

- Timetables: the semester 1 timetable will already be finalised when you choose your options. You must ensure that you do not select options which will clash, either with each other, or with any compulsory modules on your course.
- Capped modules: all Semester 1 (S1) and all-year (AY) modules and a small number of modules in Semester 2 (S2) have limits placed on the number of students who can take them. These limits have been set in SAMIS at the request of the departments responsible for teaching the modules, to ensure that they don't exceed their capacity. Places on these modules will be allocated first to any students for whom they are compulsory. Any remaining places will then be made available via online module selection on a first-come-first-served basis. If a module you wish to select is full, you will see an error message and will be unable to choose it. We cannot guarantee that there will be enough places on these modules to accommodate all the students who want to take them. If a module which you want to take is full, you can join a waiting list in case a place becomes available later. You can find further details on capped modules at [https://www.bath.ac.uk/catalogues/information/students/Capped](https://www.bath.ac.uk/catalogues/information/students/Capped-units.html)[units.html](https://www.bath.ac.uk/catalogues/information/students/Capped-units.html)
- Pre-requisite rules: some modules have pre-requisite rules, e.g. you might need to have passed Alevel Chemistry (or equivalent) in order to take some first year Chemistry options. These rules are set to ensure that you have the appropriate prior knowledge to undertake study in your chosen option. Details of any rules are provided in the online unit [catalogues.](http://www.bath.ac.uk/catalogues/other.html) It is your responsibility to ensure that you can meet any pre-requisite rules before choosing an optional module.

#### <span id="page-2-2"></span>What will happen once I have completed the module selection process?

Once you have confirmed your module selections you will be able to view them in the 'Current Modules' screen in SAMIS (you can access this screen from the 'Student Home' page in SAMIS).

Please note that:

- Your Director of Studies will have access to details of the units you have chosen. In some circumstances you may be required to change your options if your Director of Studies feels that your choices are not appropriate. If this is the case you will be contacted to discuss your options further.
- <span id="page-2-3"></span>• Courses and modules may be subject to change in accordance with normal University procedures. You can find out more about this and other important University terms and conditions at <https://www.bath.ac.uk/corporate-information/important-terms-and-conditions-for-applicants/>

## Accessing the module selection screens

### Log in to SAMIS [\(https://samis.bath.ac.uk/urd/sits.urd/run/siw\\_lgn\)](https://samis.bath.ac.uk/urd/sits.urd/run/siw_lgn)...

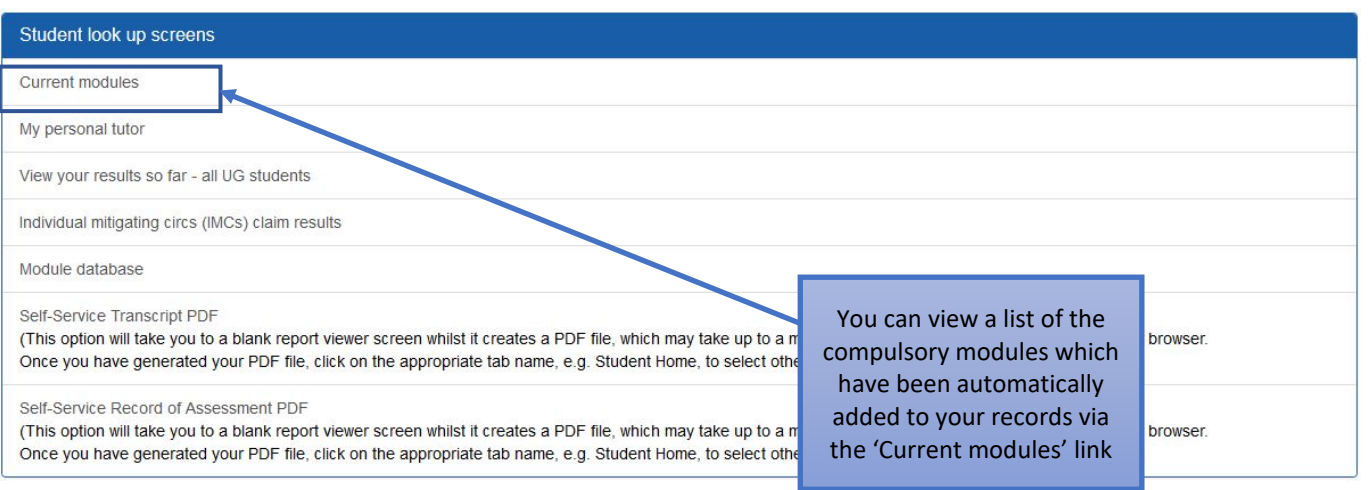

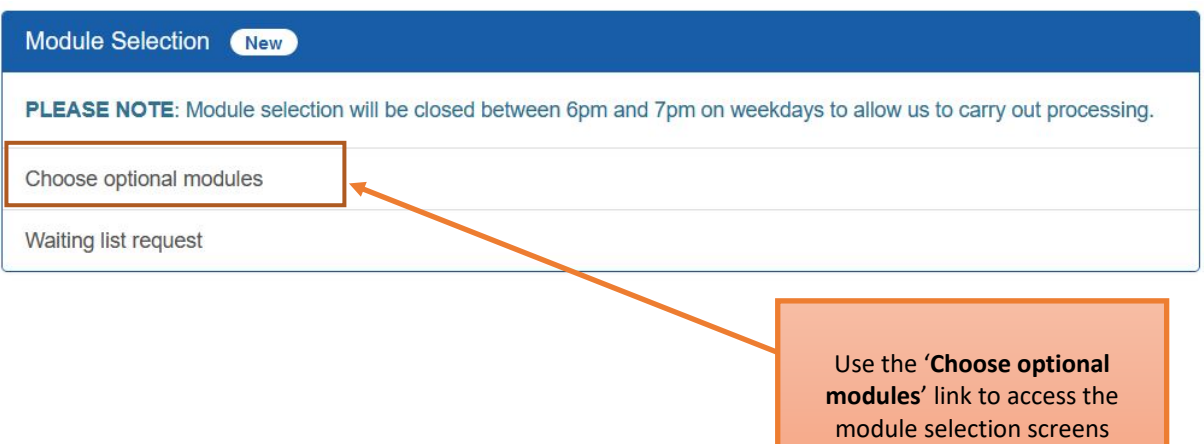

## <span id="page-4-0"></span>Navigating the main screen

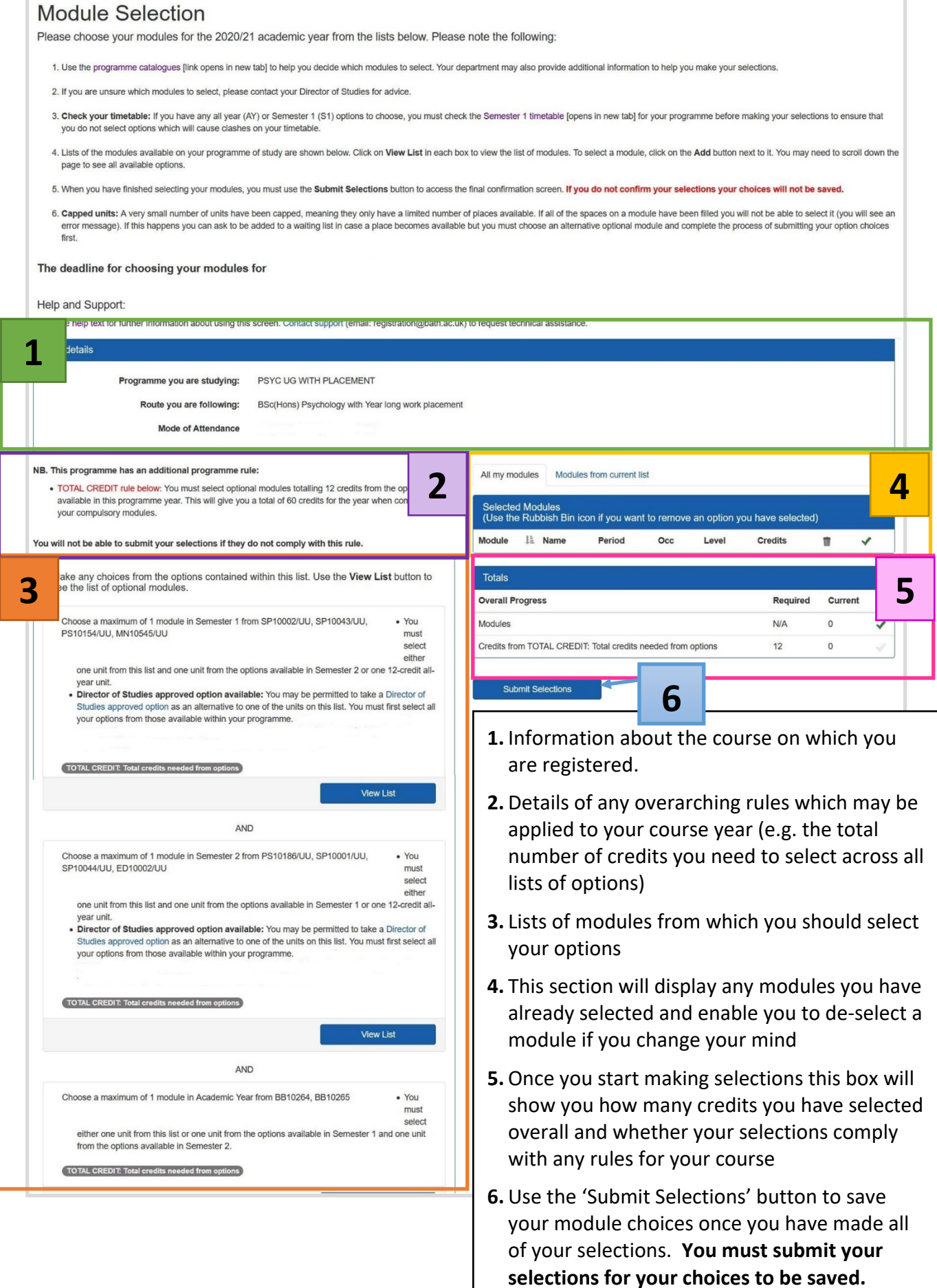

<span id="page-5-0"></span>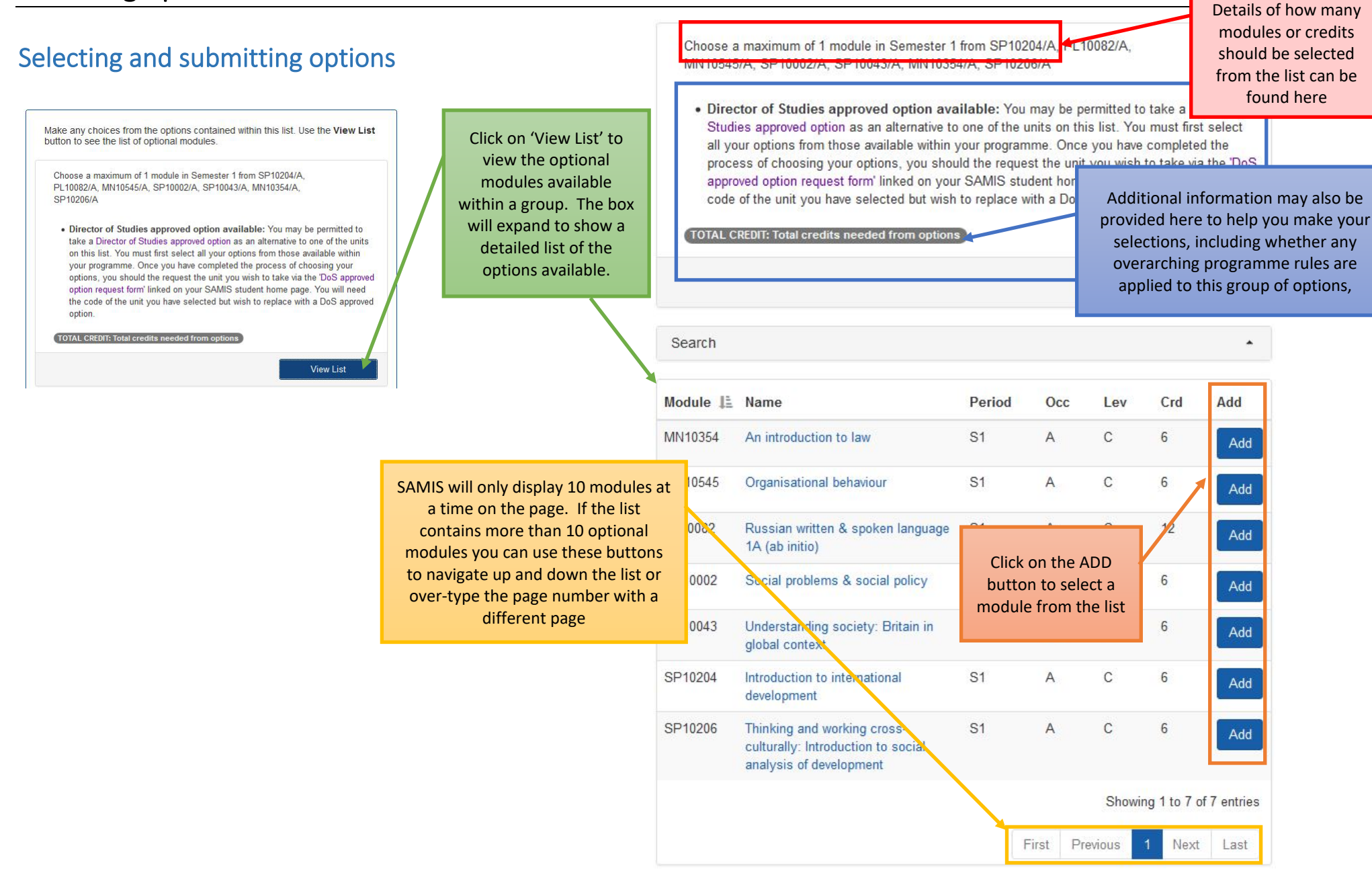

Once you have chosen a module it will appear in the 'Selected Modules'.

All my modules Modules from current list

Organisational behaviour

Europe since 1789

To view the modules you have selected from a particular list, click on the relevant list on the left side of the screen and then choose the 'Modules from current list' tab.

Level

 $\mathsf{C}$ 

 $\mathcal{C}$ 

Credits

 $6\overline{6}$ 

 $12$ 

Use the rubbish bin icon if you want to remove an option you have selected.

As you select your options your overall progress will be updated here. Green ticks will appear on the right-hand side of the list to indicate that you have met any programme rules. A red cross appearing here means that one or more of your choices contravenes the rule.

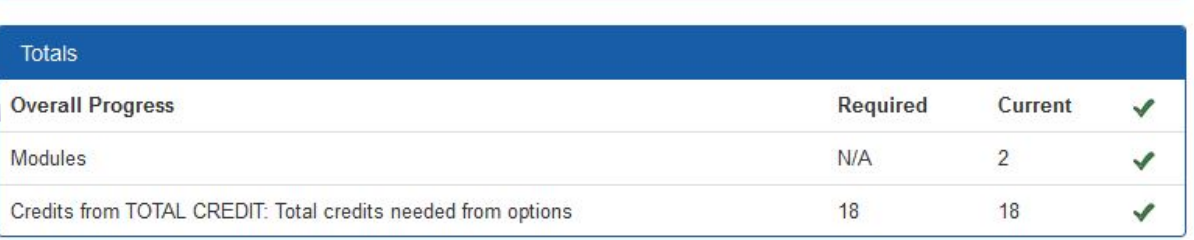

Occ

 $\overline{A}$ 

 $\triangle$ 

Period

 $S<sub>1</sub>$ 

AY

**Submit Selections** 

Selected Modules

**Module** 

MN10545

PI 10952

LE Name

Once you are happy with your selections click on the 'Submit Selections' button. SAMIS will check that your selections meet all the programme rules and, if there are no problems, you will proceed to the confirmation screen.

ŭ

t.

 $\mathbf{r}$ 

✔

Ï.

Í

**YOU MUST SUBMIT YOUR SELECTIONS TO SECURE YOUR PLACE ON YOUR CHOSEN OPTIONS**

## <span id="page-7-0"></span>Check and confirm your selections

If the modules you have selected meet the criteria for your course, and there is enough space remaining, then you will be taken to the confirmation screen…

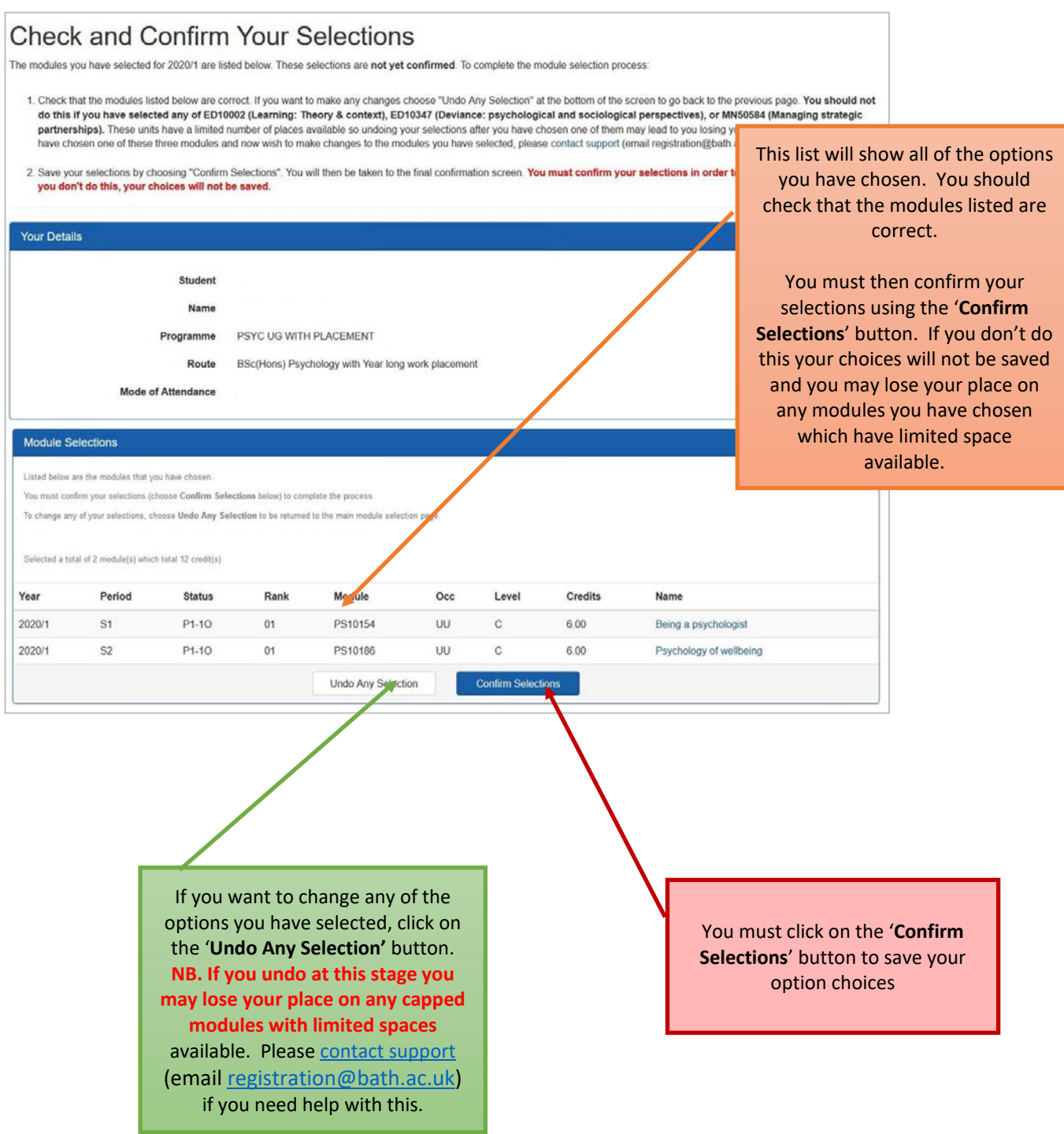

### <span id="page-8-0"></span>Module choice complete

Once you have confirmed your selections, you will see the 'Module Choice Complete' screen. This is the final page in the module selection process and will show you the optional modules which have been confirmed in SAMIS and added to your records. If you find any problems at this stage you can undo your selections but please note that **this may cause you to lose your place on any capped modules with limited spaces available**. Please [contact support](mailto:registration@bath.ac.uk) (email [registration@bath.ac.uk\)](mailto:registration@bath.ac.uk) if you need help with this.

#### **Module Choice Complete**

You have now finished the module selection process and your choices have been saved. The list below shows ONLY the options that you have chosen for 2020/1. You can view a full list of your modules for 2020/1 (including any compulsory modules) via the 'Current Modules' link on the SAMIS Student Home page (linked above)

No modules listed below? If your programme for 2020/1 only contains compulsory modules then the list below will be blank. You can view a full list of your modules for 2020/1 (including any compulsory modules) via the 'Current Modules' link on the SAMIS Student Home page (linked above). If you are expecting to choose options for 2020/1 but have been directed straight to this page, please contact support (email registration@bath.ac.uk) for assistance

Making changes to your options: If you have made a mistake in your module selections or have changed your mind about the options you want to take, you can make changes by using the UNDO SELECTIONS option below. You should not do this if you have selected any of ED10002 (Learning: Theory & context), ED10347 (Deviance: psychological and sociological perspectives), or MN50584 (Managing strategic partnerships). These units have a limited number of places available so undoing your selections after you have chosen one of them may lead to you losing your place on this module. If you have chosen one of these three modules and now wish to make changes to the modules you have selected, please contact support (email registration@bath.ac.uk) for help with this.

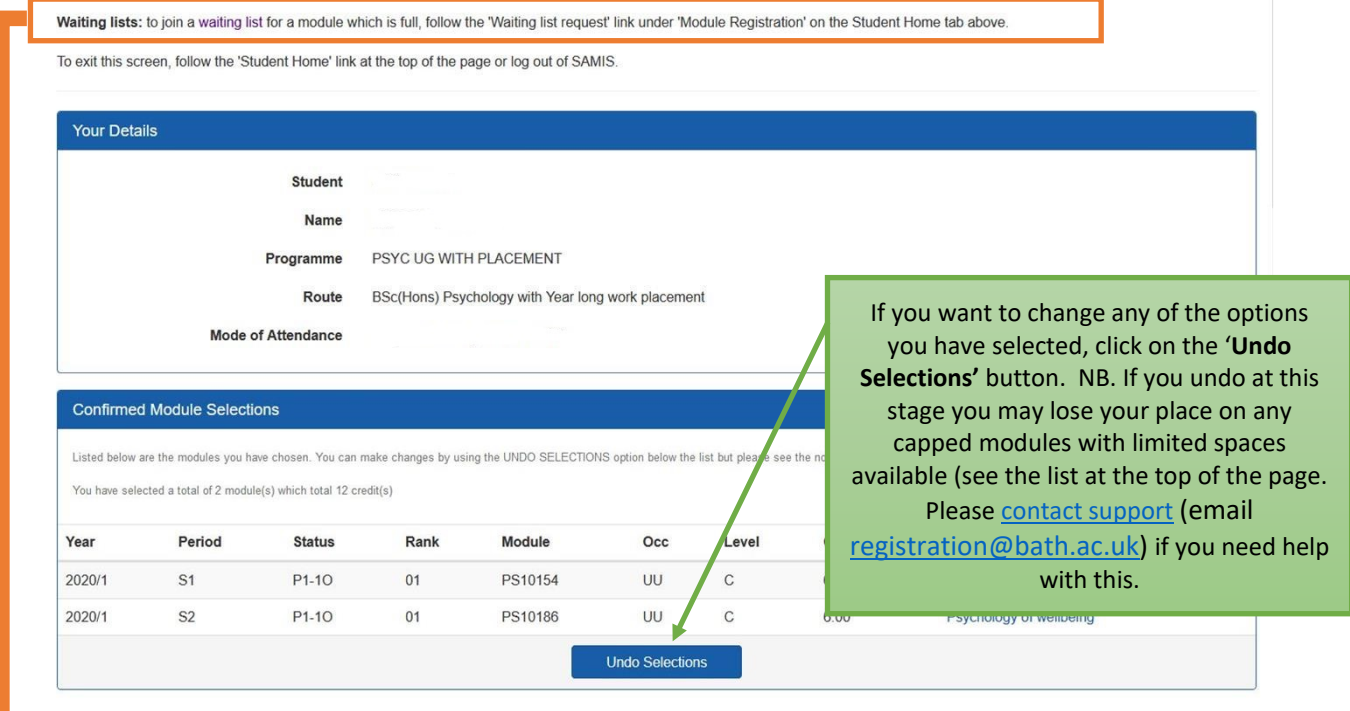

#### Waiting lists

If you were unable to choose a module you wanted to take because it was full, you can ask to be added to a waiting list in case a place becomes available. Follow the 'Student Home' link at the top of the page then look for the 'Waiting list request' link in the Module Selection container:

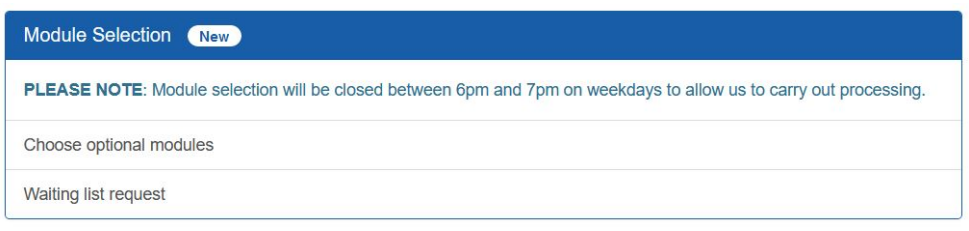

Follow the instructions on the screen. You can also find further guidance at <http://www.bath.ac.uk/catalogues/information/students/Waiting-list-request-form-help.pdf> <span id="page-9-0"></span>Please note we cannot guarantee that spaces will become available on any modules.

## Trouble-shooting & Error Messages

*Error messages which may appear when you first access the module selection system…*

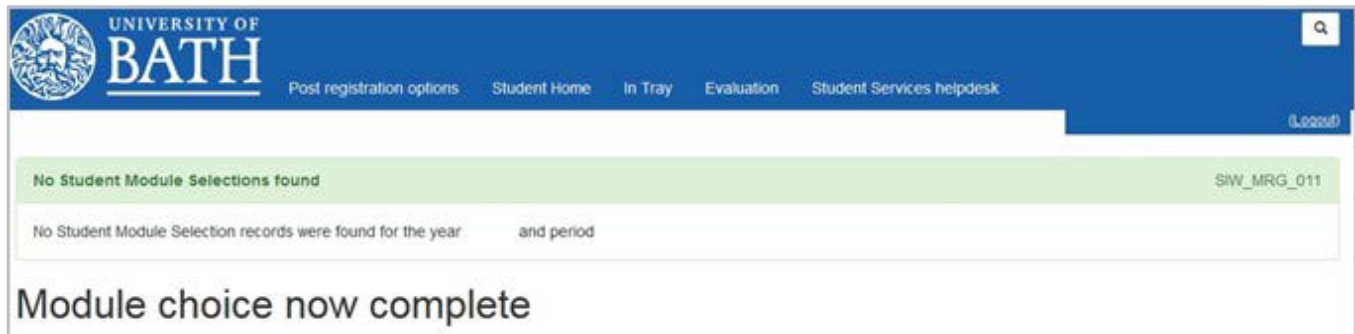

You will see this message if you only have compulsory modules to take during this programme year. You can view a list of your compulsory modules via the 'Current modules' link on your SAMIS Student Home page. If you are expecting to choose options but see this message you may be on the wrong programme in SAMIS, contact support (email: [registration@bath.ac.uk\)](mailto:registration@bath.ac.uk) for advice.

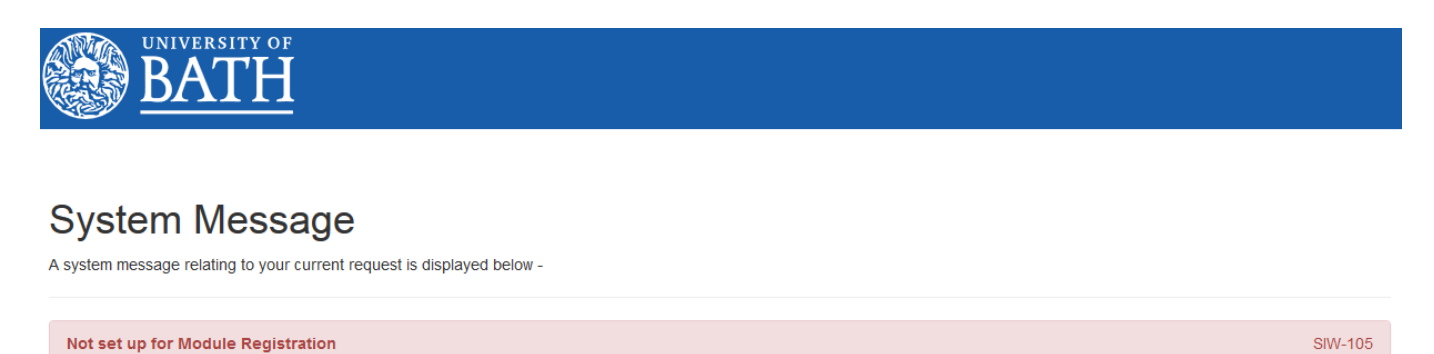

You are not currently able to access the Module Registration facility. Please contact student records

If you see this message then this means that data has not yet been set up to allow you to choose your options. Please contact support (email: [registration@bath.ac.uk\)](mailto:registration@bath.ac.uk) for advice.

#### *Error messages which may appear when you are selecting modules…*

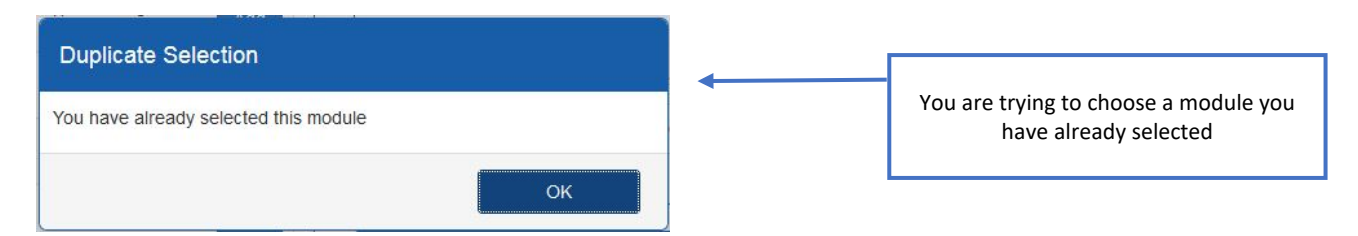

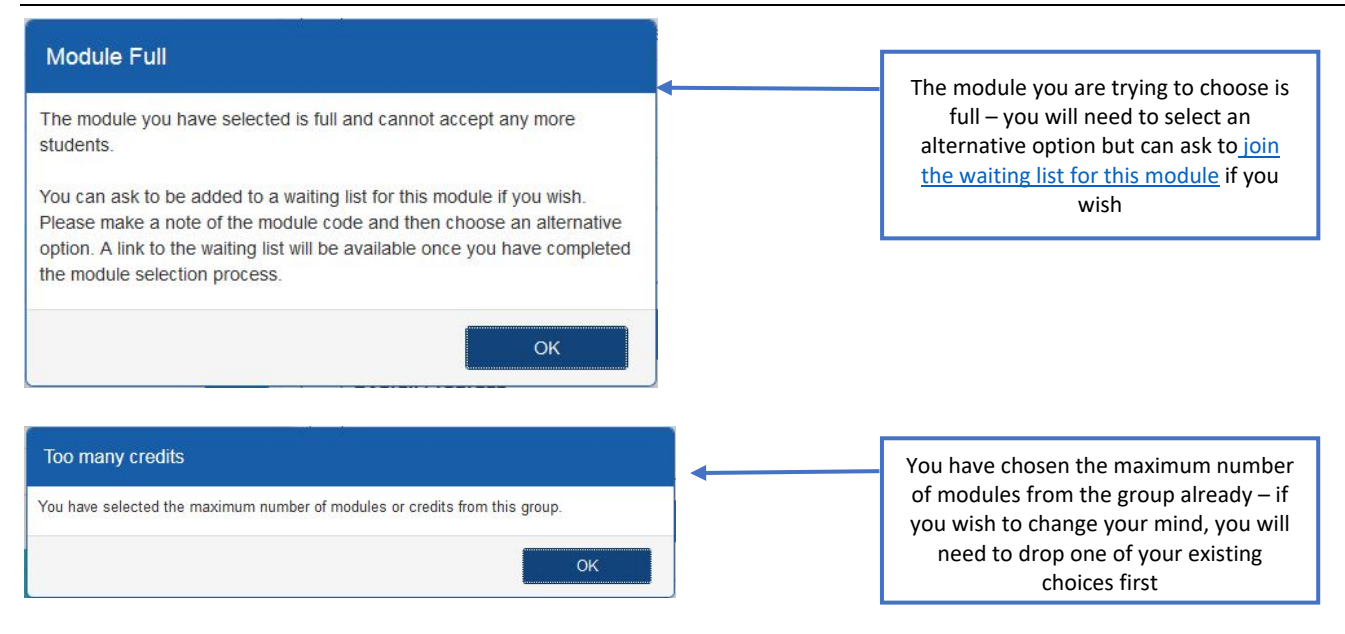

#### *Error messages which may appear when you try to submit your selections…*

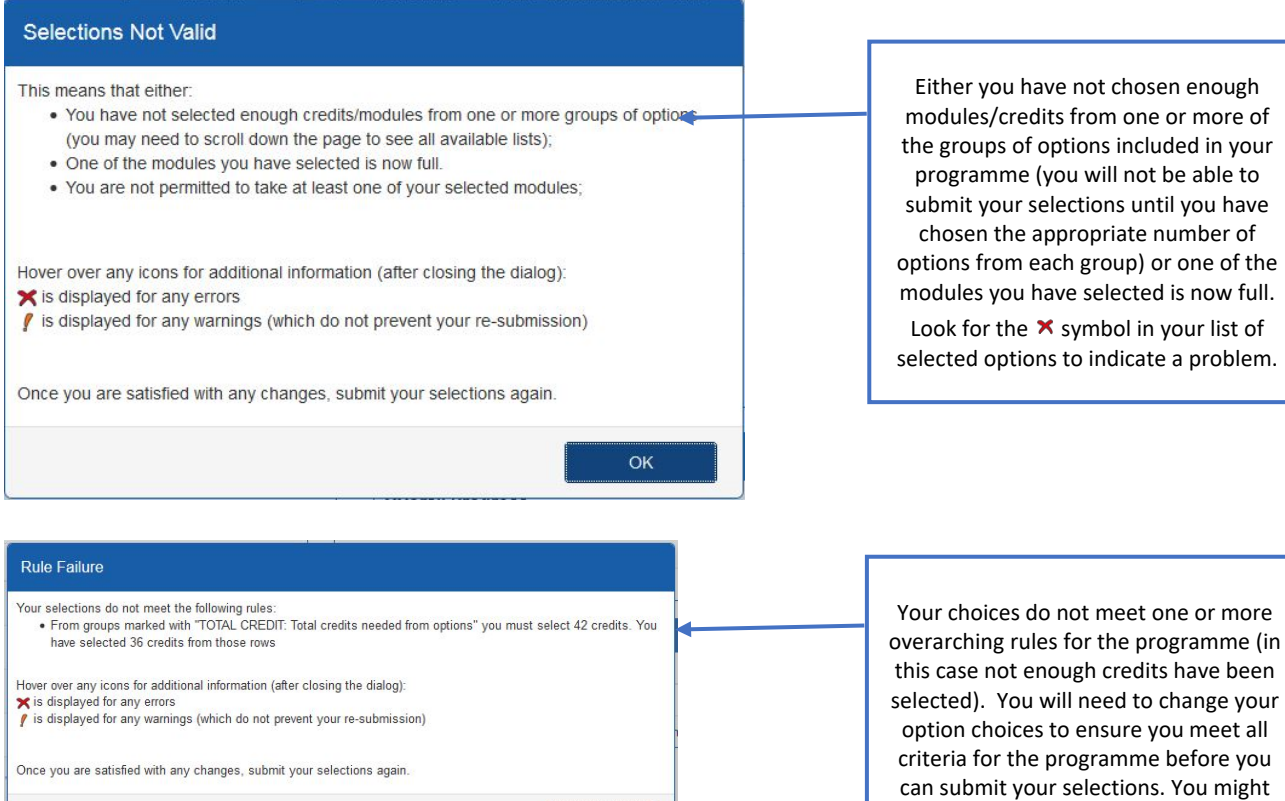

need to scroll down the page to see all the lists of options available to you.

*Error messages which may appear when you are trying to confirm your selections…*

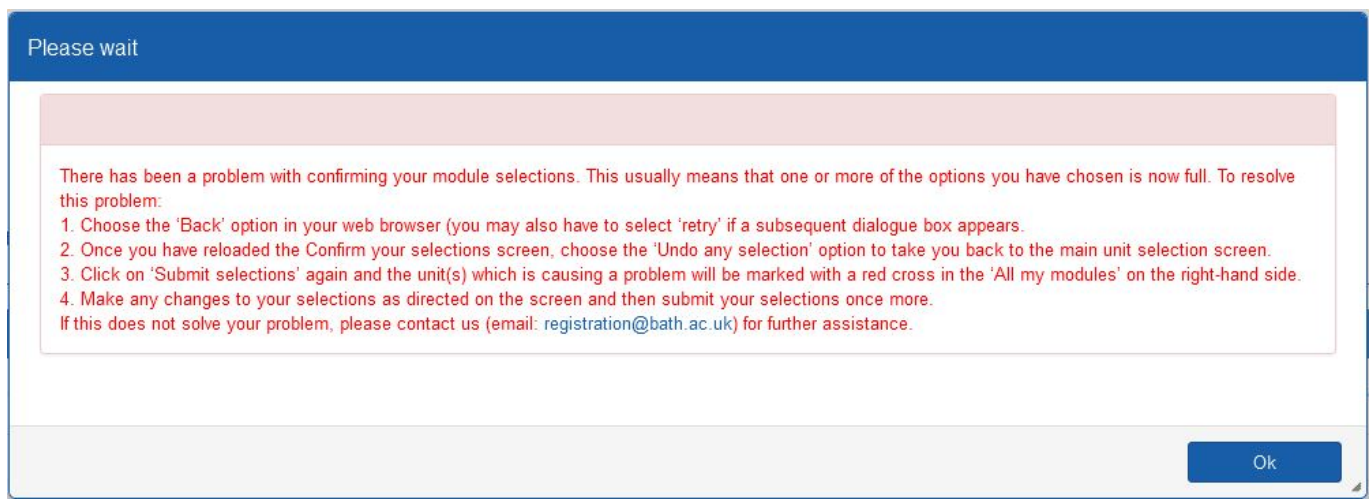

If you see this message it is likely that there is no longer space available on one of the modules you have selected (with many students confirming their options simultaneously places on some modules can fill up very quickly). Follow the instructions on the screen to return to the first screen and amend your selections. If this still does not solve the problem, please [contact support](mailto:registration@bath.ac.uk) (email: [registration@bath.ac.uk\)](mailto:registration@bath.ac.uk) for further assistance.

## <span id="page-11-0"></span>Frequently asked questions & how to get help

#### <span id="page-11-1"></span>What should I do if I want to take a Director of Studies approved module?

You may only request to take a Director of Studies (DoS) approved module if this option is available within your programme. If you want to take a DoS option, you must first select an alternative option from those directly available within your programme. This is to ensure that you have a secured place on a module in case the module you wish to take as a DoS approved option is not available.

Once you have completed the process of choosing all of your optional modules, you should follow the instructions on the screen regarding how to request the DoS option you wish to take.

Please note that:

- You may only request to take a 'Director of Studies approved option' if this is directly available within your programme.
- Your choice of module is subject to the approval of your Director of Studies/Director of Teaching;
- Where you would like to take a module from outside your department, your choice of module will also be subject to the approval of the Director of Studies/Director of Teaching/Unit Convenor of the relevant department;
- Your requested module must not clash with other modules on your timetable.
- Modules are only available subject to minimum and maximum group sizes (i.e. if the module is full you will not be able to take it).
- You may only request to take a module if you meet any pre-requisite rules for it. You can find information on module rules in the [unit catalogues.](http://www.bath.ac.uk/catalogues/other.html)

<span id="page-12-0"></span>One of the modules I want to take is full – can I join a waiting list in case a place becomes available?

Yes, you can ask to be added to a waiting list for any module which is full using the waiting list webform. You can find guidance on how to do this at

<http://www.bath.ac.uk/catalogues/information/students/Waiting-list-request-form-help.pdf>

#### <span id="page-12-1"></span>I am not sure which options to choose – can someone help me?

Your Director of Studies will be able to provide you with information to help in your selection of options.

<span id="page-12-2"></span>My question is not answered here – where can I access further help?

- You can find answers to some more frequently asked questions online at <http://www.bath.ac.uk/catalogues/information/students/choosing-units-faqs.html>
- If you need help at any point whilst choosing your modules, please [contact us](mailto:registration@bath.ac.uk) (email: [registration@bath.ac.uk\)](mailto:registration@bath.ac.uk) for advice.